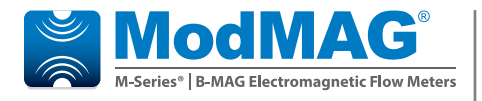

# **Electromagnetic Flow Meters**

**M2000 HART® Bi-Directional Communication Protocol**

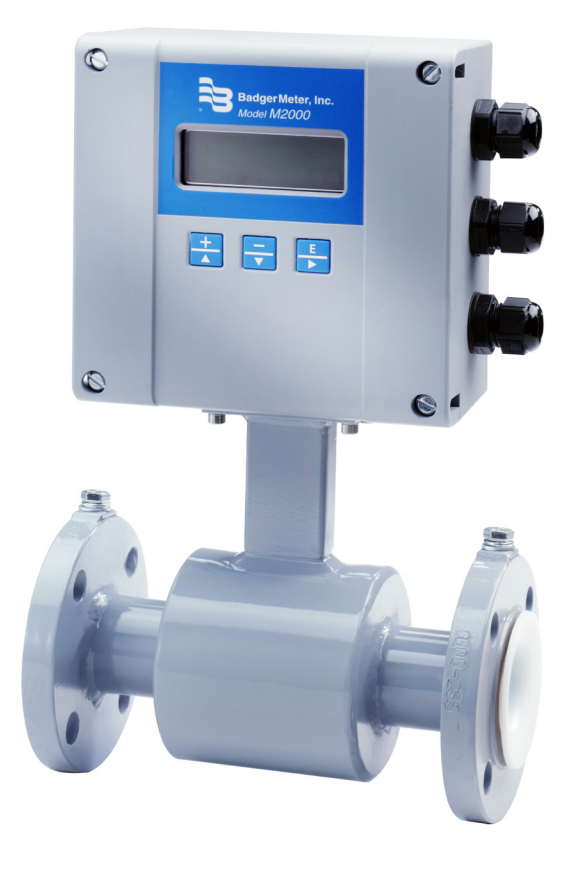

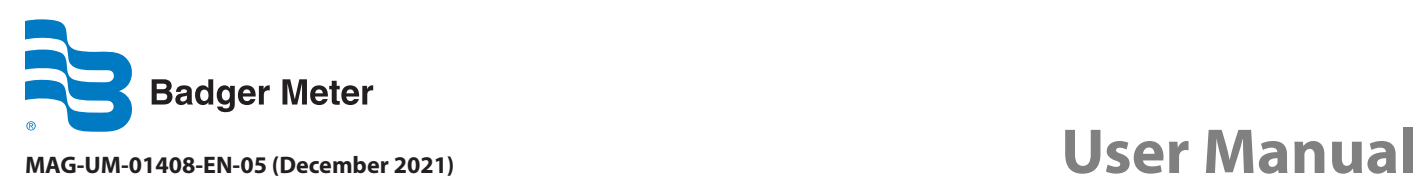

# **CONTENTS**

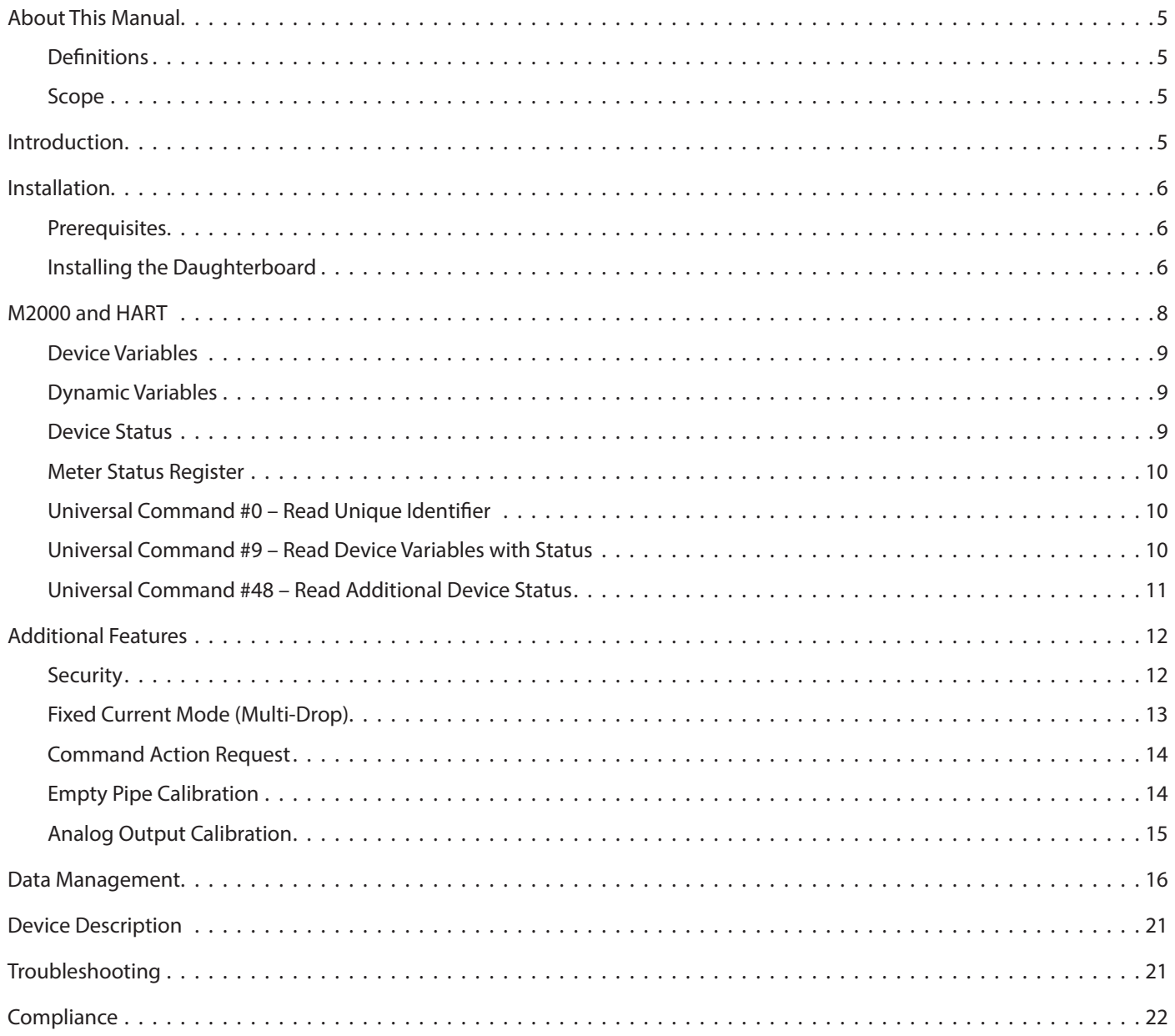

# <span id="page-4-0"></span>**ABOUT THIS MANUAL**

### **Definitions**

- **DD** Device Description
- **HART** Highway Addressable Remote Transducer
- **HOST** Host System, typically the master (i.e. handheld device)
- **PV** Primary Variable
- **SV** Secondary Variable
- **TV** Tertiary Variable
- **FV** Fourth Variable

### **Scope**

This document discusses the supported features of HART and how these features are related to the M2000. This document also discusses special considerations and the type of data that is accessible over HART. This document is intended for readers who have a general understanding of the HART protocol. For further information regarding the HART protocol, see *fieldcommgroup.org*.

The M2000 HART daughterboard supports Universal Command Revision 7.

# **INTRODUCTION**

HART protocol provides the means for sending and receiving digital information across analog wires. HART is a bi-directional communication protocol that provides data access between intelligent field instruments (like the M2000) and host systems (like the Emerson Field Communicator). HART technology is a master/slave protocol, which means that a field device only speaks when spoken to by a master. The M2000 operates as a slave device. In order to connect with the M2000 using the HART protocol, the HART daughterboard is required. As an accessory module to the M2000, the HART daughterboard allows access to many of the M2000 measurements and configuration data using the analog wires. In addition, the HART daughterboard allows for real-time control and monitoring of the M2000.

The Device Description (DD) files for the M2000 are located on *https://www.fieldcommgroup.org/technologies/hart/documentsand-downloads-hart*. These files describe the supported features and functions of the M2000 with respect to HART. The DD includes details of menus and graphic display features to be used by host applications in order to access all parameters and data in the M2000. These files describe what parameters are accessible and should be installed in host systems.

In order to provide access to the M2000 over HART, the daughterboard converts HART protocol commands to Modbus™ RTU commands.

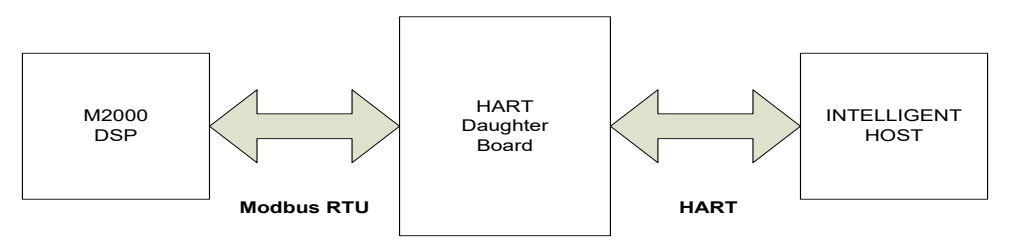

*Figure 1: HART-to-Modbus RTU commands*

# <span id="page-5-0"></span>**INSTALLATION**

### **Prerequisites**

Installing a HART daughterboard into an M2000 has two requirements:

- Firmware v1.10 or later.
- M2000 PCB serial number must indicate that the board was manufactured week 19 of Year 2011 or later.

The PCB serial number is listed in the menus at *Main Menu > Info/Help > Serial Number*. The PCB serial number is of the following format: WWYYSSSS, where WW = Week, YY = Year. A label on the main board also indicates the week and year.

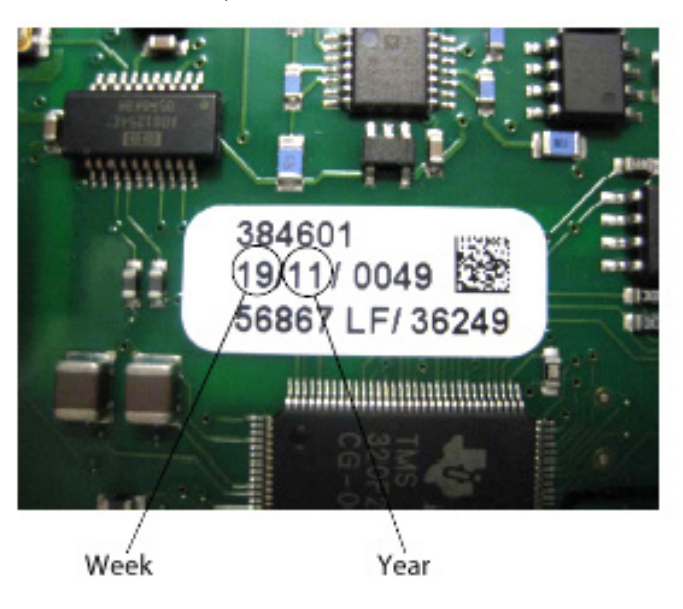

*Figure 2: Main board label*

### **Installing the Daughterboard**

The daughterboard connects to the 11-pin connector labeled as COMMUNICATION on the main amplifier.

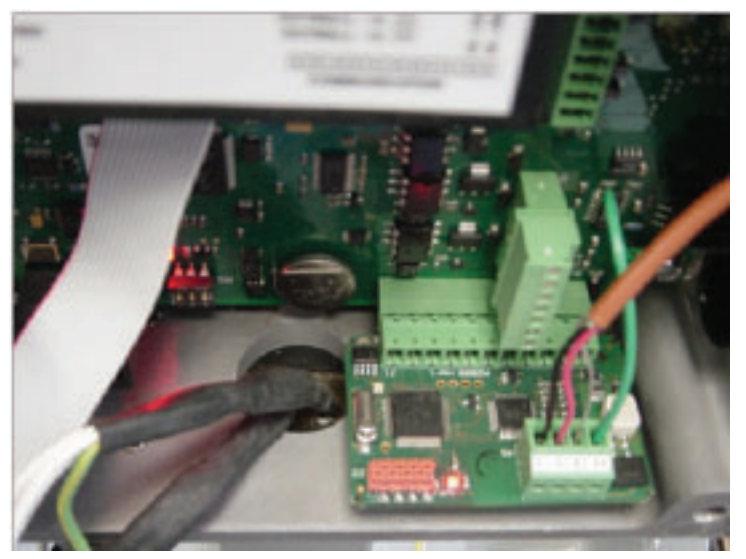

*Figure 3: Daughterboard connection*

Follow these steps to install the daughterboard:

1. Prior to installing the daughterboard, verify or configure the M2000 Communication Port B. Access the port settings at *Main Menu > Communications > Port B Settings*.

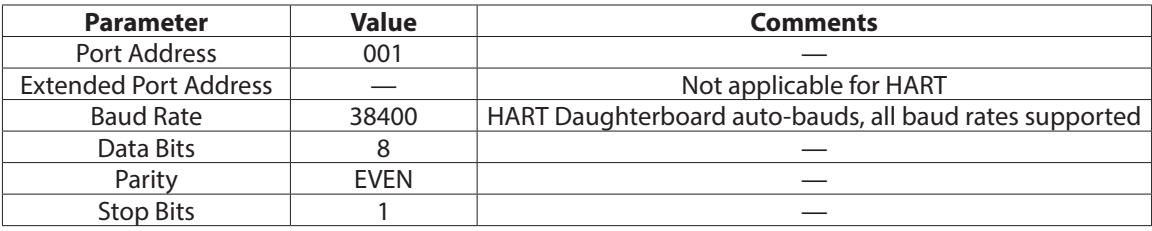

- 2. Verify or configure the analog output range at 4…20 mA. Access the analog output range at *Main Menu > Inputs/Outputs > Analog Output Range*.
- 3. Power off the M2000.

# **ACAUTION**

#### *DISCONNECT THE INPUT POWER BEFORE ACCESSING THE EQUIPMENT. THIS STEP IS IMPORTANT FOR THE M2000 TO PROPERLY RECOGNIZE THE HART DAUGHTERBOARD AND FULFILL HART COMPLIANCE.*

4. Prior to inserting the daughterboard, install the foam insulation pad as shown below. Be sure to align the groove with the two screws attaching the detector or wall mount bracket to the enclosure. The primary purpose of this pad is to ensure the daughterboard is insulated from the enclosure wall. It is important to install this pad flush with the top of the enclosure wall.

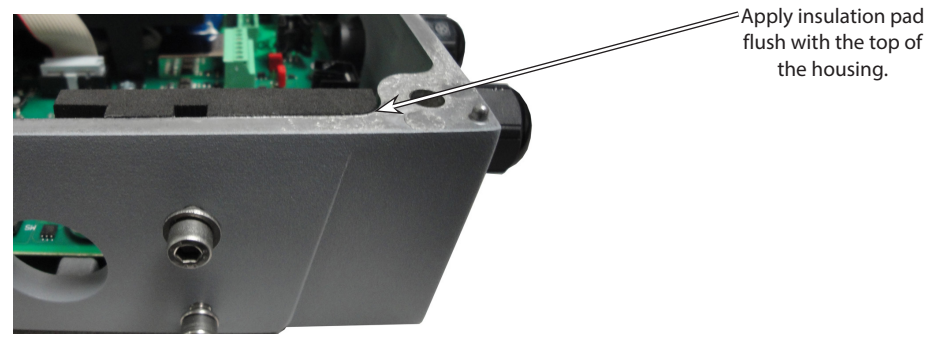

*Figure 4: Installing foam insulation pad*

- 5. Insert the daughterboard into the 11-pin connector.
- 6. Use the following information to make appropriate wiring of analog wires to the 4-pin customer connector.

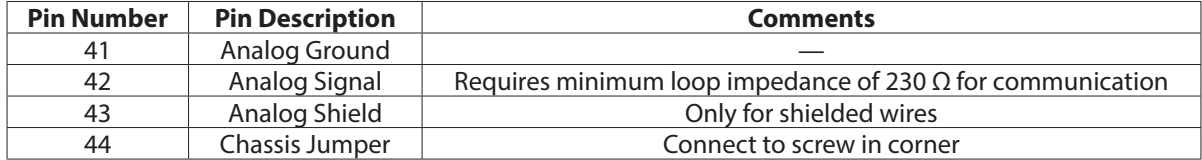

- 7. Power on the M2000.
- 8. Allow time for the daughterboard to properly power up and be recognized by the M2000 before navigating the menus. This time is typically 5 seconds. If the HART daughterboard is not recognized, then the M2000 should be power cycled.
- 9. Verify recognition of the HART daughterboard. Navigate to *Main Menu > Info > Help*. The *Daughterboard Info* field indicates the Daughterboard Type is HART.

# <span id="page-7-0"></span>**M2000 AND HART**

HART protocol has three categories of commands: Universal, Device-Specific and Common Practice. The M2000 HART daughterboard supports only some Universal commands and Device-Specific commands. Universal commands supported include:

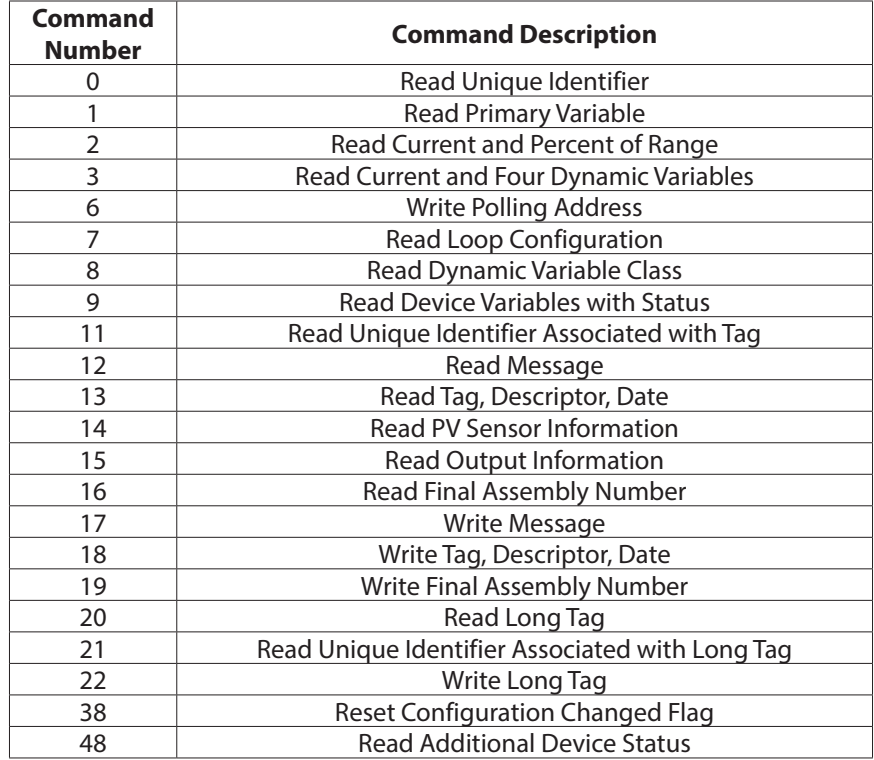

Typically, these commands are used by advanced users of HART or the usage of these commands is embedded within the DD files. With the use of the HART universal commands, device variables and dynamic variables are accessible. Device and dynamic variables are defined later. For further understanding of the format and function of the HART Universal Commands please refer to HART protocol documentation.

Device-specific commands are mainly for accessing many of the M2000 data parameters, including configuration, identity and diagnostic parameters. Much of the data accessible with device specific commands is accessed through the use of the DD files. The DD files provide all the necessary information for data management within the M2000. Installing and using the DD files in the applications host is the most convenient method for communicating to the M2000 over HART.

Using both the HART universal commands and device-specific commands allows for complete access to the M2000 parameters, including the ability to read or write M2000 parameters. The Data Management section defines the M2000 data and the associated HART command.

### <span id="page-8-0"></span>**Device Variables**

There are thirteen device variables as defined in the table below. Device variables can be accessed with universal command #9:

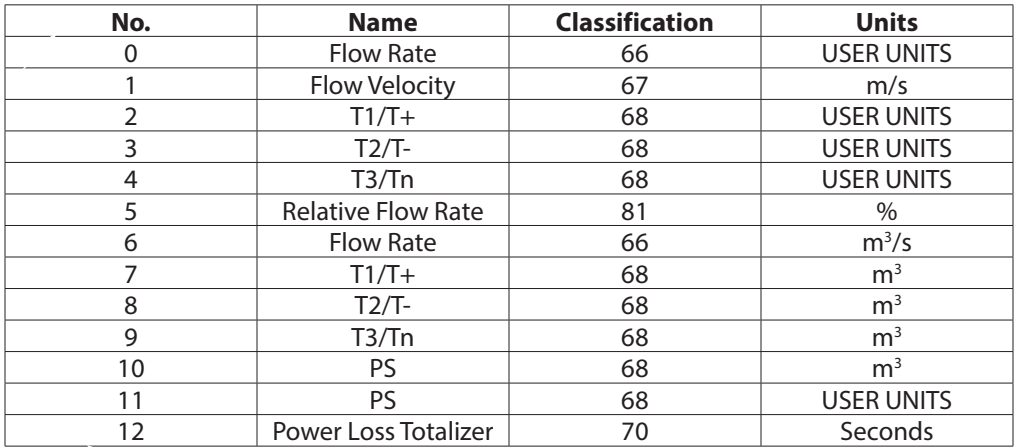

### **Dynamic Variables**

Four dynamic variables are supported. Dynamic variables can be accessed with universal command #3. The assignment to dynamic variables is fixed and is defined in the table below.

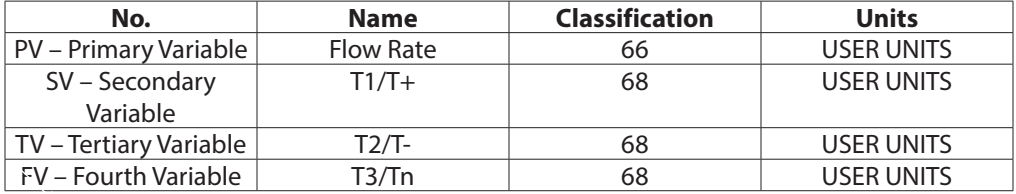

#### **Device Status**

HART defined device status information is available. Only those bits supported by the M2000 are listed in the table below. All other bits will be set to 0.

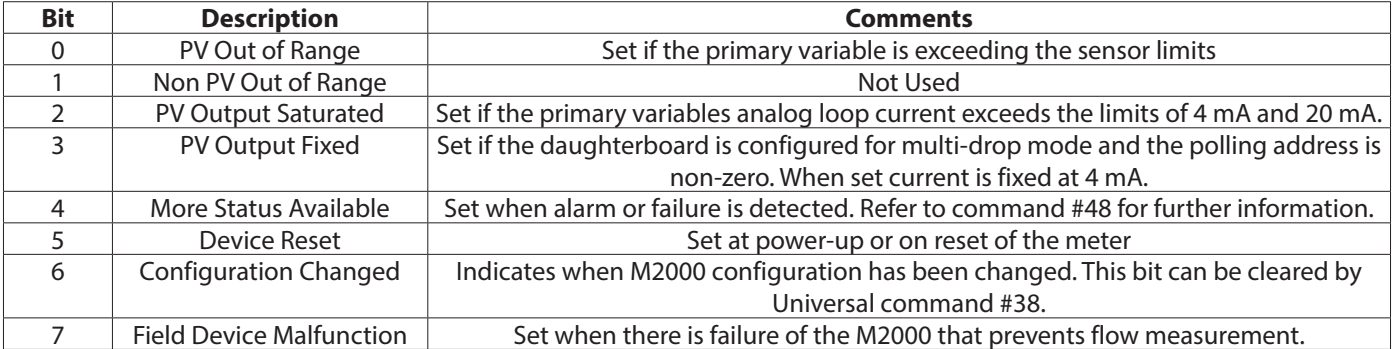

#### <span id="page-9-0"></span>**Meter Status Register**

Meter status is a status variable accessible over Modbus that identifies the error state of the M2000. The HART daughterboard shall query this Modbus register and report status through the usage of Universal Command #9 and #48. Below is a table that defines the meter status register. Unused bits are not listed in the table and are always set to 0.

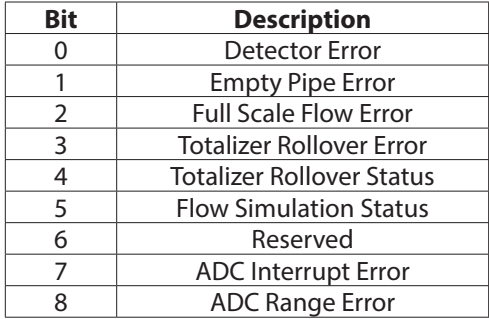

#### **Universal Command #0 – Read Unique Identifier**

Command #0 has particular status information that requires definition. Below is a table that defines byte 16 of the response, Extended Field Device Status.

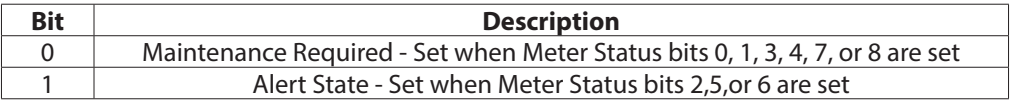

#### **Universal Command #9 – Read Device Variables with Status**

Command #9 has particular status information that requires definition. Below is a table that defines the device variable status byte coding. Only those defined in the table below can be observed.

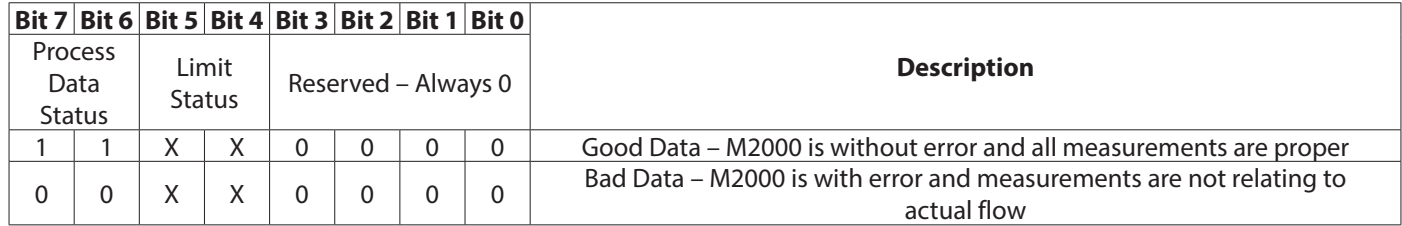

Bad data is considered when "additional device status" indicates an error condition. Refer to Universal Command #48. Warning conditions are considered good data.

### <span id="page-10-0"></span>**Universal Command #48 – Read Additional Device Status**

Command #48 returns 8 bytes of data that is specific to the M2000 HART daughterboard. The following table defines the status information for the reply to this command. Unused bits are not listed in the table and are always set to 0. Some of these bits influence the device status bits shown in the Device Status Bits Set column:

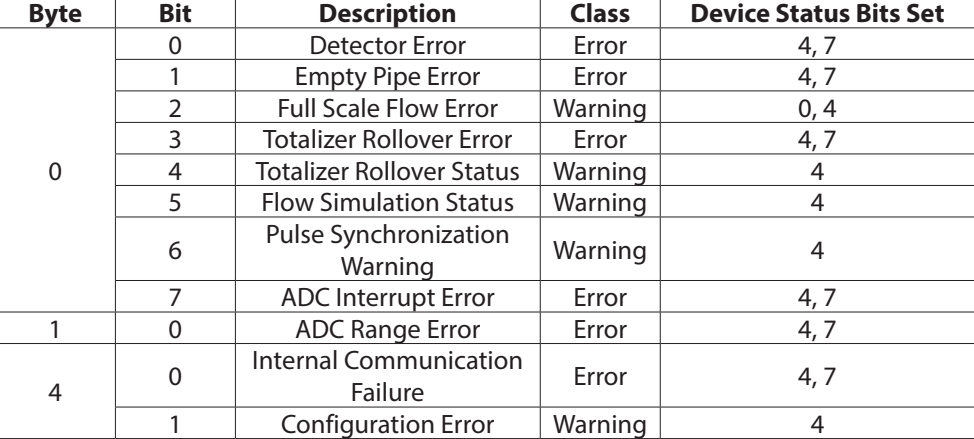

The "internal communication failure" status bit, byte 4 bit 0, is set when Modbus communication between the meter and the daughterboard have failed. Verify that the diagnostic, bi-color LED on the daughterboard is blinking both status indicators (red and green). If both colors are not observed, then power cycle the meter.

The "Configuration Error" status bit, byte 4 bit 1, is set when a mismatch between the meter's configuration and that reported over the HART protocol. Generally, this implies the intended value for the parameter was invalid. Below are some examples for how this bit could be set.

#### **Example #1: Intended value is invalid**

If the configured function for output #1 is set to 24V DC supply, the output type has to be normally open. If the intended value for the output type is normally closed, the configuration error flag will be set indicating the intended value was invalid due to its dependency on the function of the output.

#### **Example #2: Writing to a secured meter**

If connected to a secured meter, and you try to change a parameter after the login timer has expired, the "Configuration Error" indicates that the parameter image between HART and the M2000 is not equal.

# <span id="page-11-0"></span>**ADDITIONAL FEATURES**

# **Security**

The M2000 Security feature, when enabled, also applies to remote access (that is, HART). See the M2000 user manual for information on how to configure security.

Remote reads are always allowed regardless of security rights. Remote writes using the HART protocol are not allowed unless the user has remotely logged into the meter with the appropriate access level. The remote login pins are the same as the login pins that are used on the M2000 display.

Remote writes are not allowed if a user is actively navigating the menus at the display. Remote login expires five minutes after the last remote write. To remotely logout more quickly, do one of the following:

- Write an invalid pin to the Remote Login parameter.
- Send a remote logoff action request to the Service parameter.

Access levels for writable parameters are defined in the Data Management section.

The security status of the meter is accessible using device specific command #243. The response data is defined in the following table:

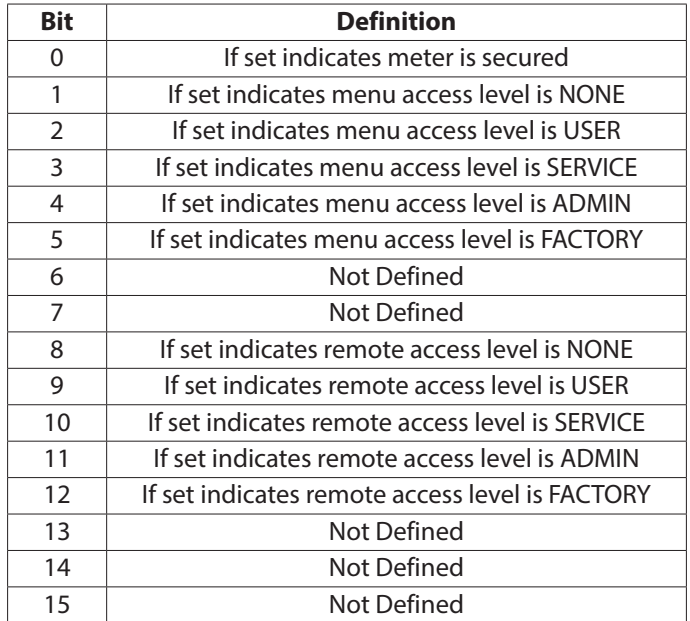

### <span id="page-12-0"></span>**Fixed Current Mode (Multi-Drop)**

The M2000 provides an active analog output. This means it is the source of the analog signal. When placing the meter into fixed current mode, the M2000 shall fix the output current to 4 mA regardless of the primary variables value (that is, Flow Rate). During this condition the device status bit 3 (PV Analog Channel Fixed) is set.

To place the meter into fixed current mode, the polling address must be non-zero. This is a HART specific parameter. The polling address is not accessible within the M2000 menu structure. Changing this value when the meter is secured is not prevented. With reference to the HART DD, this parameter is located at *Configuration > Hart > Hart Output > Poll Addr*.

Each meter to be commissioned for multi-drop should exercise the following procedure. The default polling address for all HART daughterboards is 0.

1. Turn off power to all meters to be commissioned for HART multi-drop mode.

#### **IMPORTANT**

*As a result of the M2000 having an active analog output, only five M2000s can be configured for multi-drop mode within the same network.* 

2. Wire the meters in parallel as shown in *[Figure](#page-12-1) 5*:

<span id="page-12-1"></span>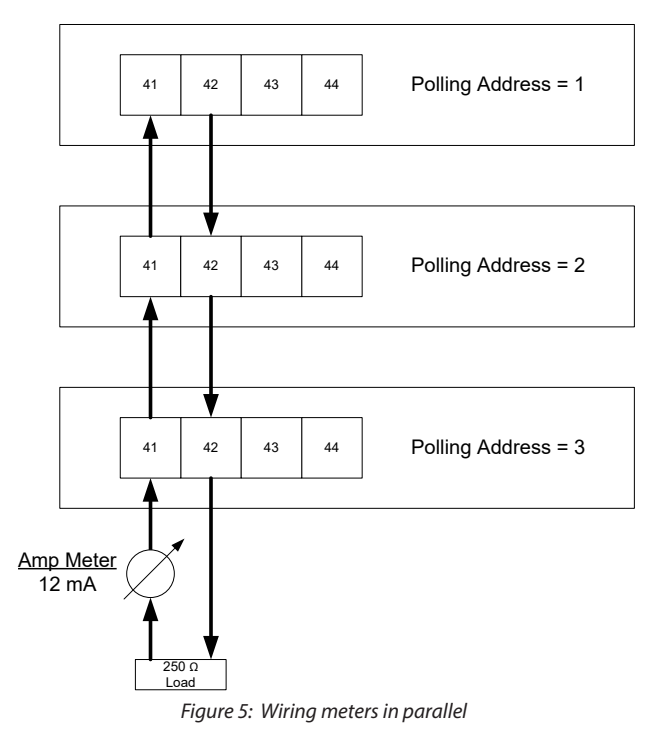

- 3. Turn on power to one of the meters.
- 4. Change the polling address to desired address. As a suggestion, it may be desirable to change the installation data while changing the polling address. Installation data can provide additional means for identifying the meter on the HART network.
- 5. Repeat this procedure until all nodes on the HART multi-drop network are configured with a non-zero and unique polling address.

### **IMPORTANT**

*The analog output alarm mode has no effect while the meter is configured for multi-drop mode.* 

### <span id="page-13-0"></span>**Command Action Request**

There are several remote actions that can be requested of the meter over HART. Below is a table that defines the remote actions that can be taken including the level of security required if the meter is secured.

To issue an action to the meter, access the command action parameter at *Configuration > M2000 > Advanced > Miscellaneous > Service*.

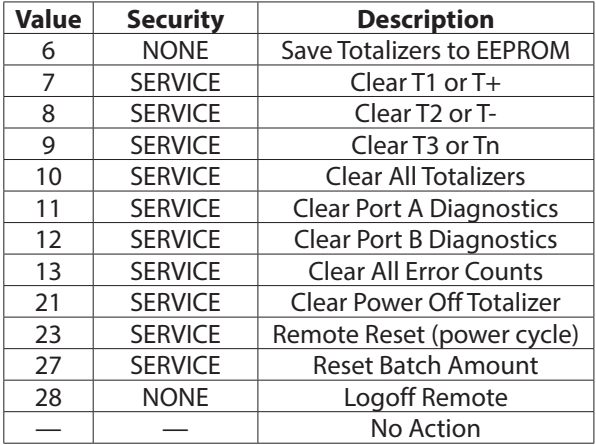

## **Empty Pipe Calibration**

Empty Pipe Calibration is an application embedded within the DD file that allows for remote calibration of empty pipe. Navigate to *Configuration > M2000 > Advanced > Empty Pipe* and select **Empty Pipe Calib** to start the application. Follow the on-screen instructions for further details.

- It may take up to 30 seconds for each pipe condition's reading to stabilize. During this time, the following message displays, "Wait while reading stabilizes."
- Executing the empty pipe calibration application will leave Empty Pipe enabled regardless of the state prior to execution.

# <span id="page-14-0"></span>**Analog Output Calibration**

Analog Output Calibration is an application embedded within the DD file that allows for remote configuration of the analog output. Navigate to *Configuration > M2000 > Advanced > Analog Output* and select **D/A Trim**. Follow the on-screen instructions for further details.

Do not exercise the D/A Trim application if meter is configured in multi-drop mode. The output current is fixed in multi-drop mode (that is, Polling address is non-zero).

This application uses the custom offsets. The deviation from 4 mA and 20 mA must be entered in terms of milliamperes. Recalibration will take effect once all offsets are configured and the application has completed.

*[Figure 6](#page-14-1)* is an example of a diagram for a setup intended to assist in calibrating the analog output.

<span id="page-14-1"></span>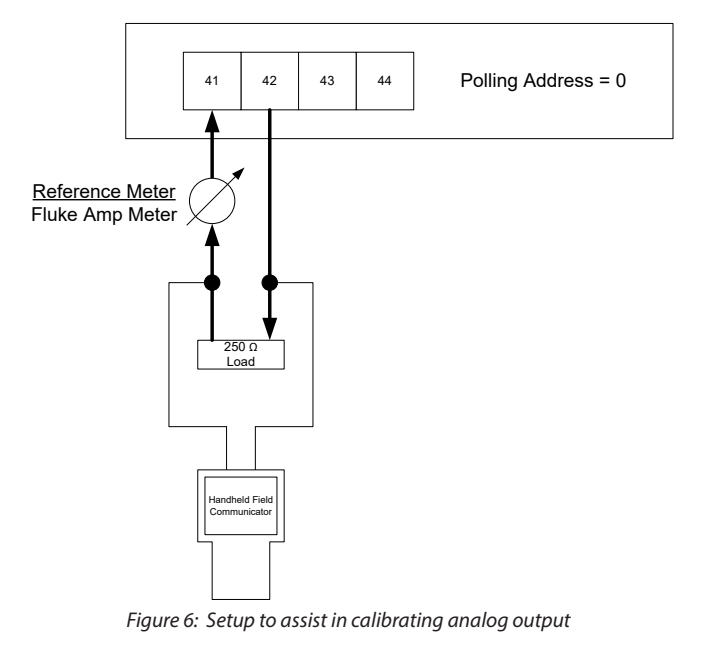

# <span id="page-15-0"></span>**DATA MANAGEMENT**

Below is a table identifying all M2000 specific data that is accessible over HART. This table lists the HART Protocol commands used to access the data. This table also lists the security privileges and data types of the data. Typically the DD files handle all data access. Refer to the DD files for further information.

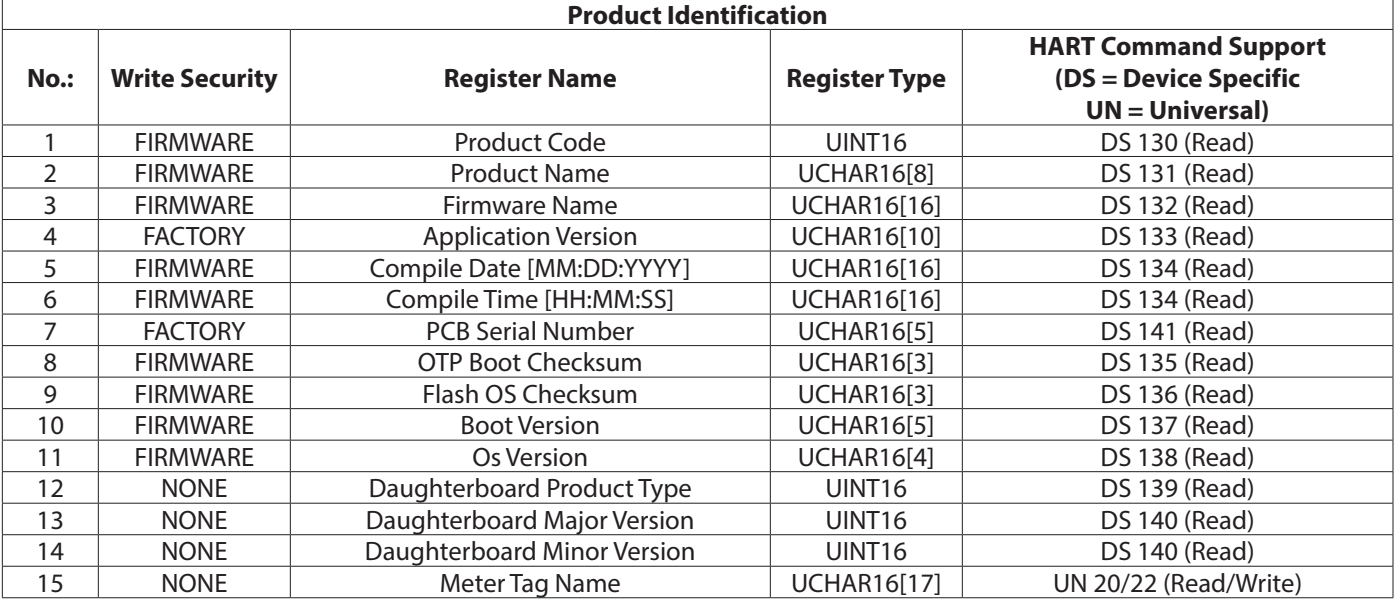

#### **Meter Calibration**

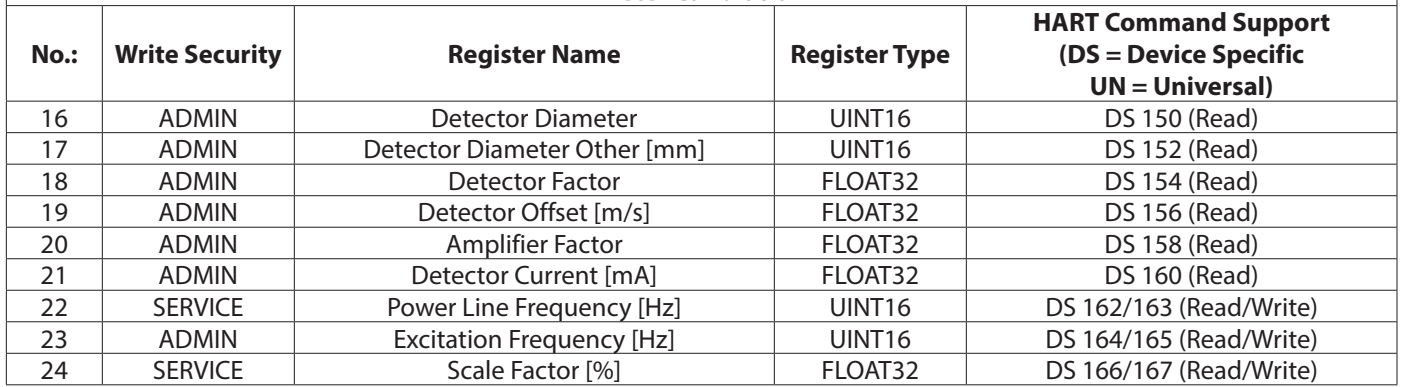

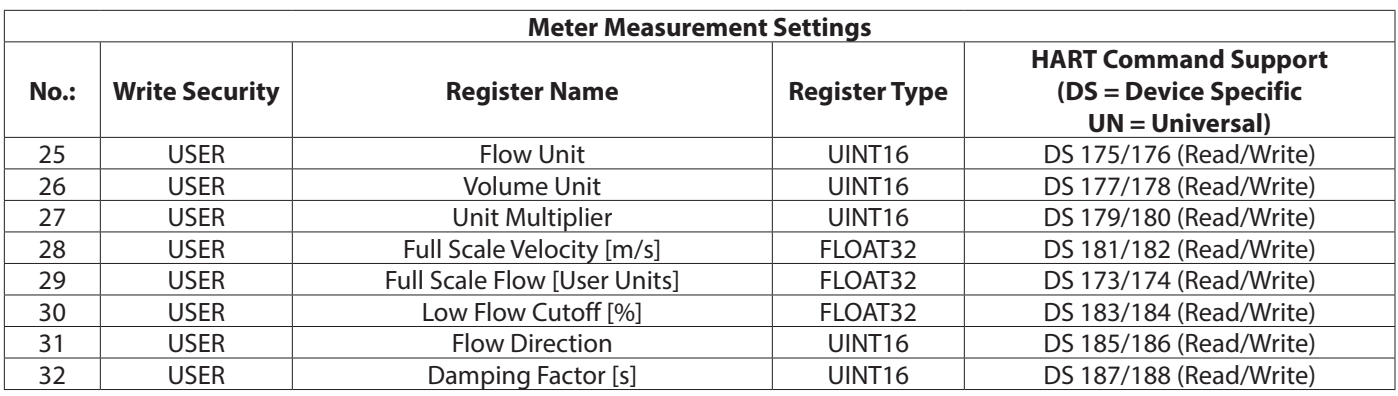

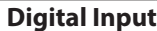

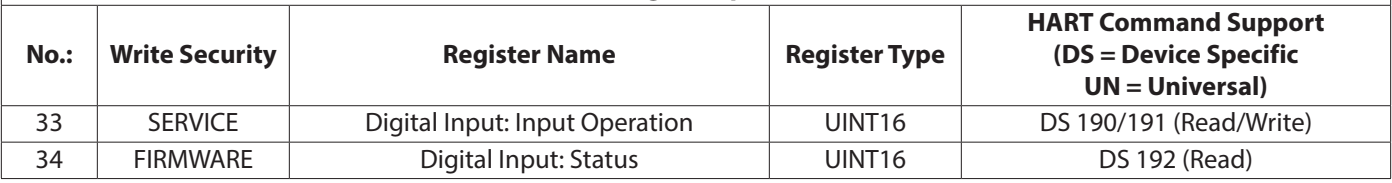

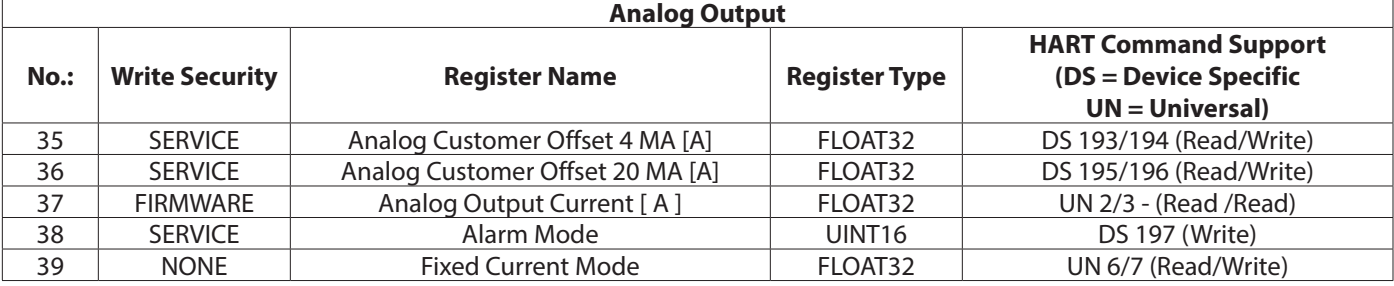

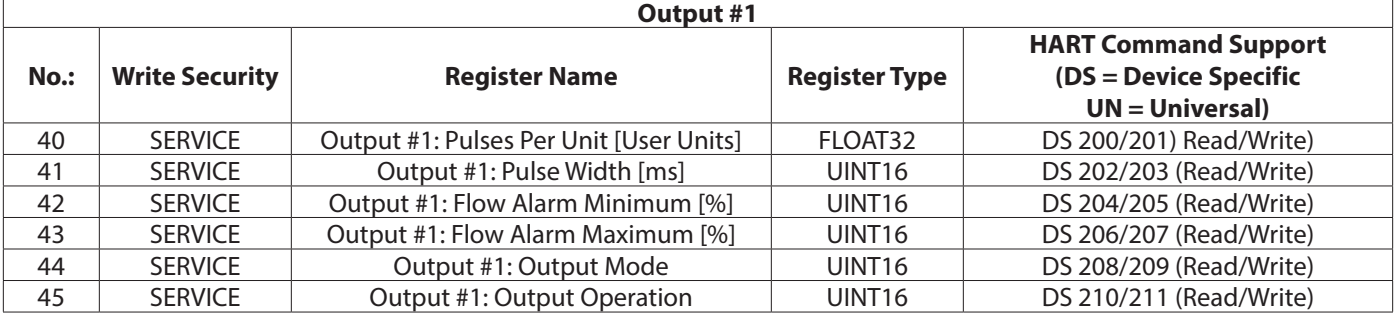

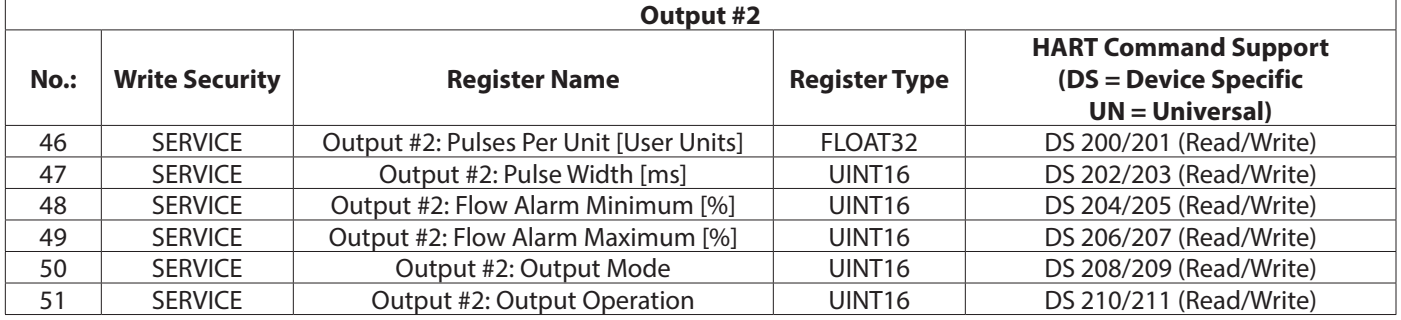

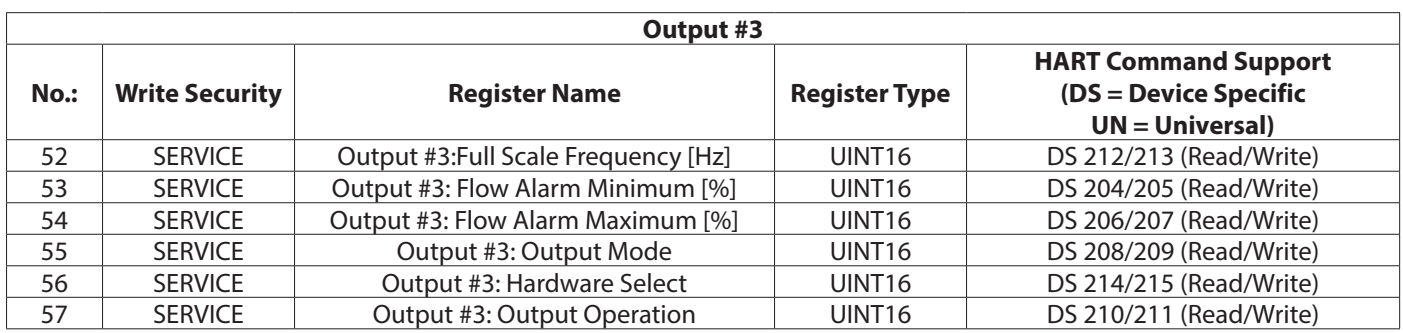

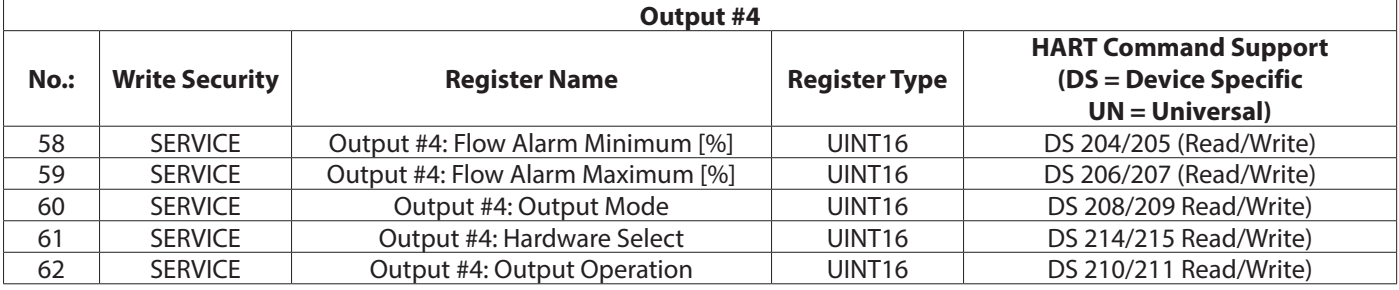

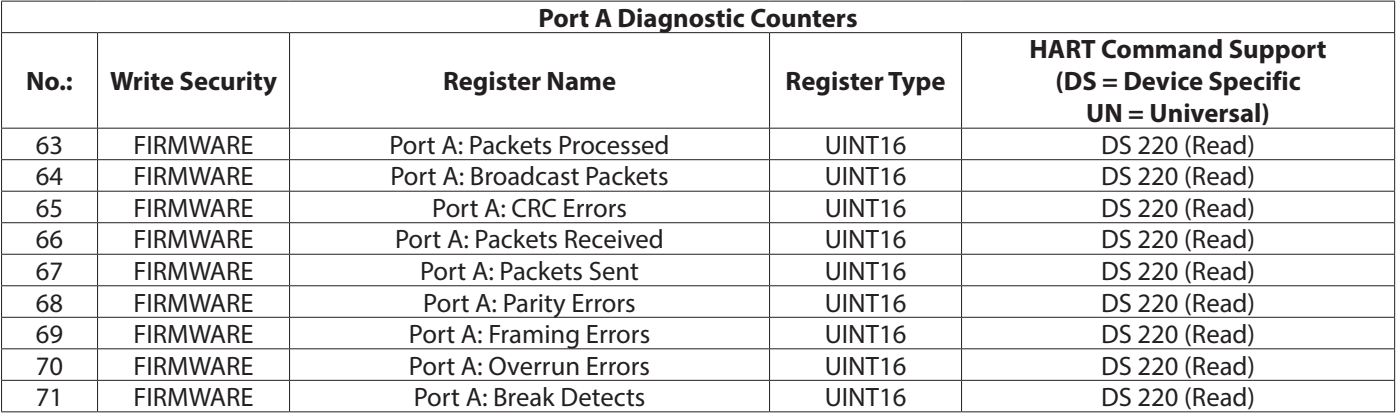

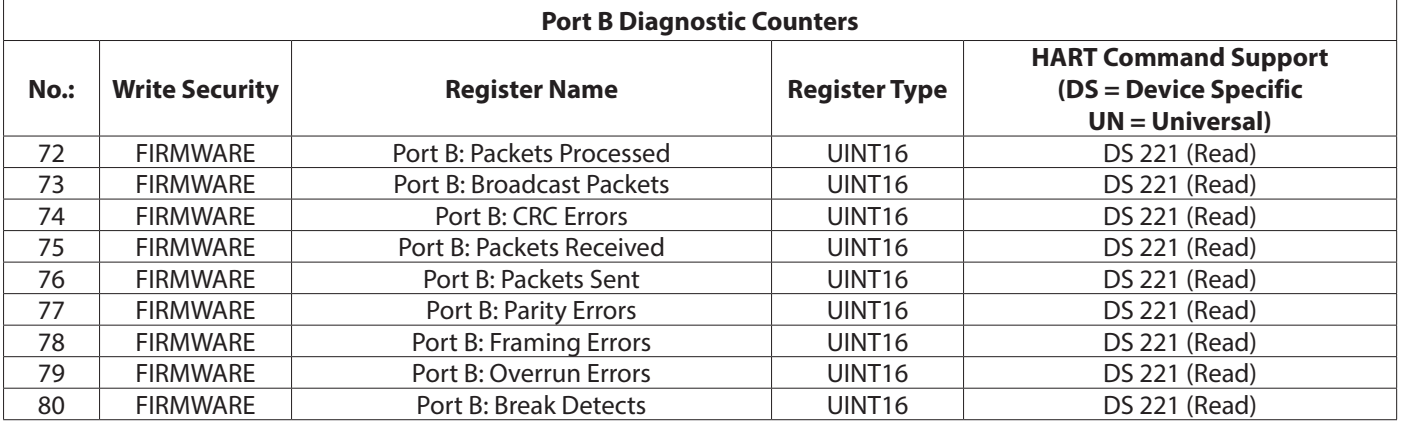

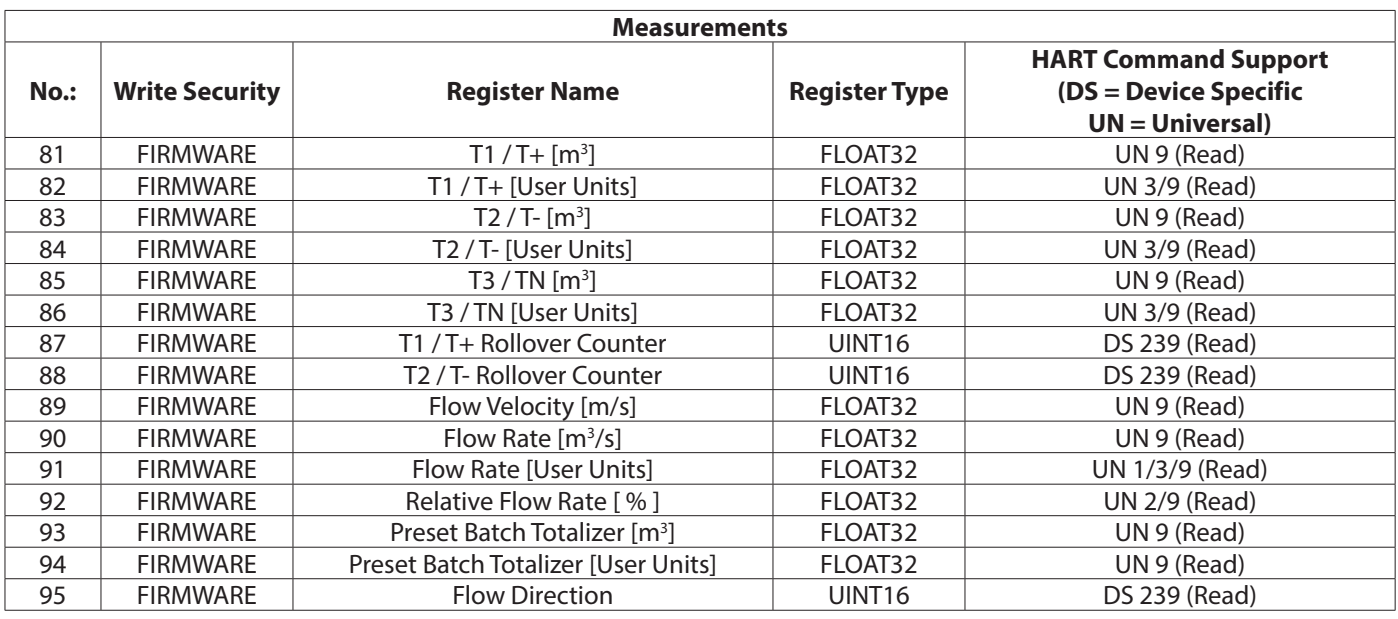

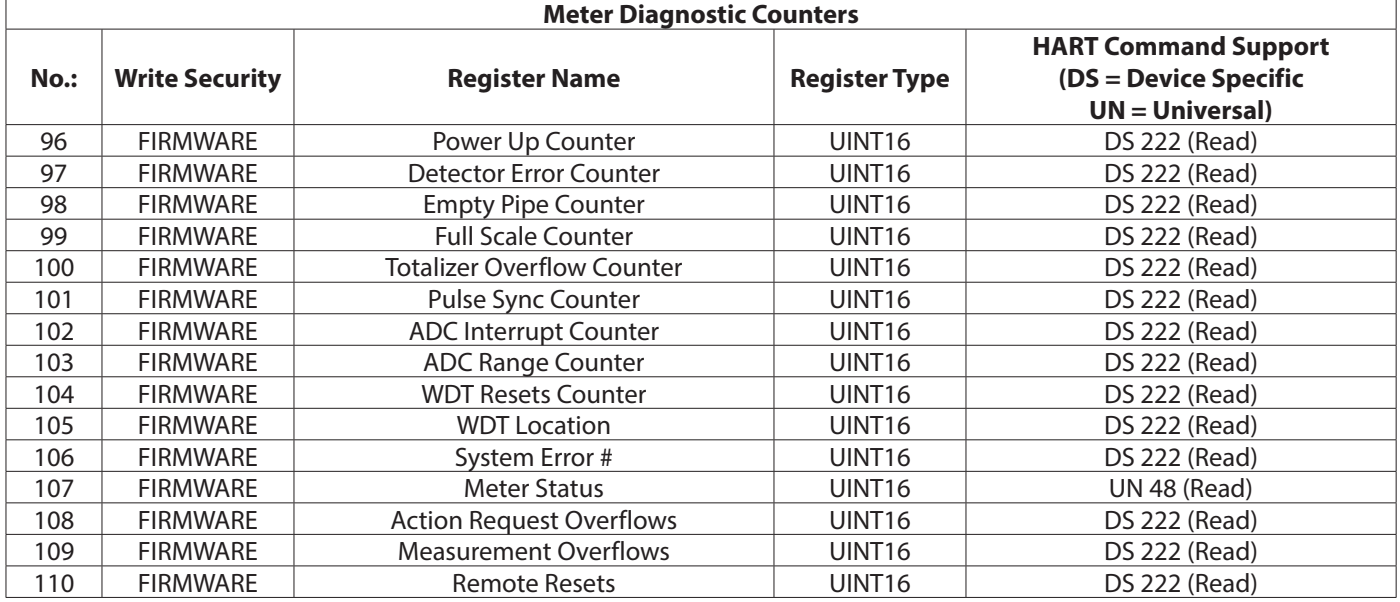

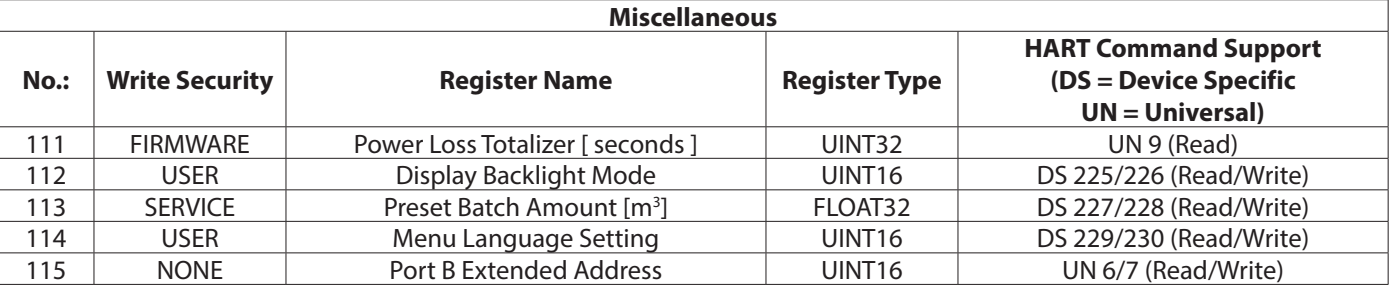

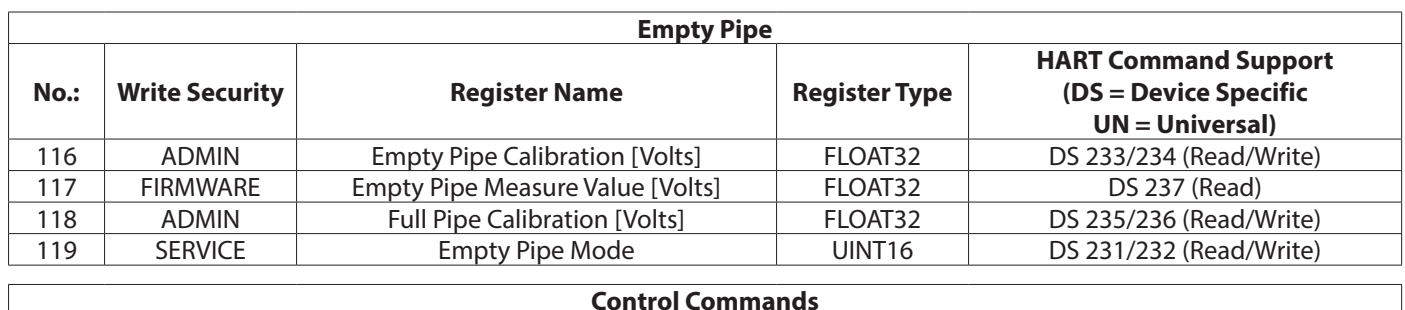

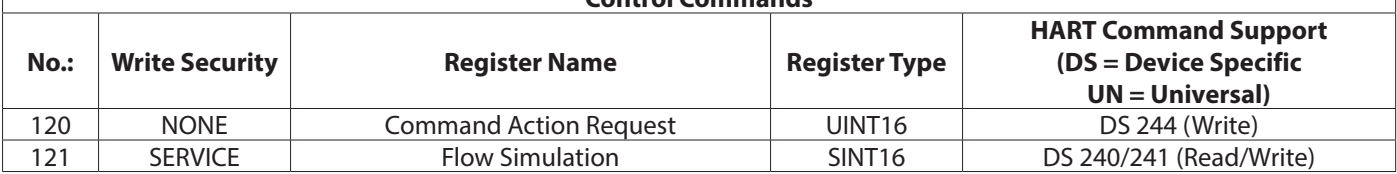

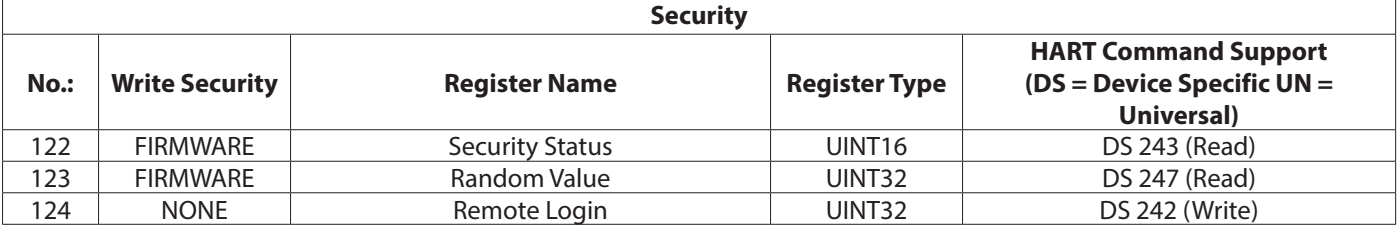

# <span id="page-20-0"></span>**DEVICE DESCRIPTION**

The device descriptions, located on *https://www.fieldcommgroup.org/technologies/hart/documents-and-downloads-hart*, can be installed into host systems such as the Emerson 475 Field Communicator.

Periodically, the device description monitors the attached device for non-zero status codes (universal command #48). These codes inform the user of the status of the M2000. If the status of the M2000 does not clear, these informational dialogs will continue to be presented. To reduce the amount of dialogs, correct the state of the meter or configure the host to ignore these non-zero status codes.

In addition, performing changes to the meter's configuration generates a "configuration changed" status dialog. This bit must be manually cleared to prevent future display of this dialog. This can be done within the DD file by navigating to *M2000 > Advanced > Miscellaneous > Service > Reset Config Change* or separately issuing universal command #38.

# **TROUBLESHOOTING**

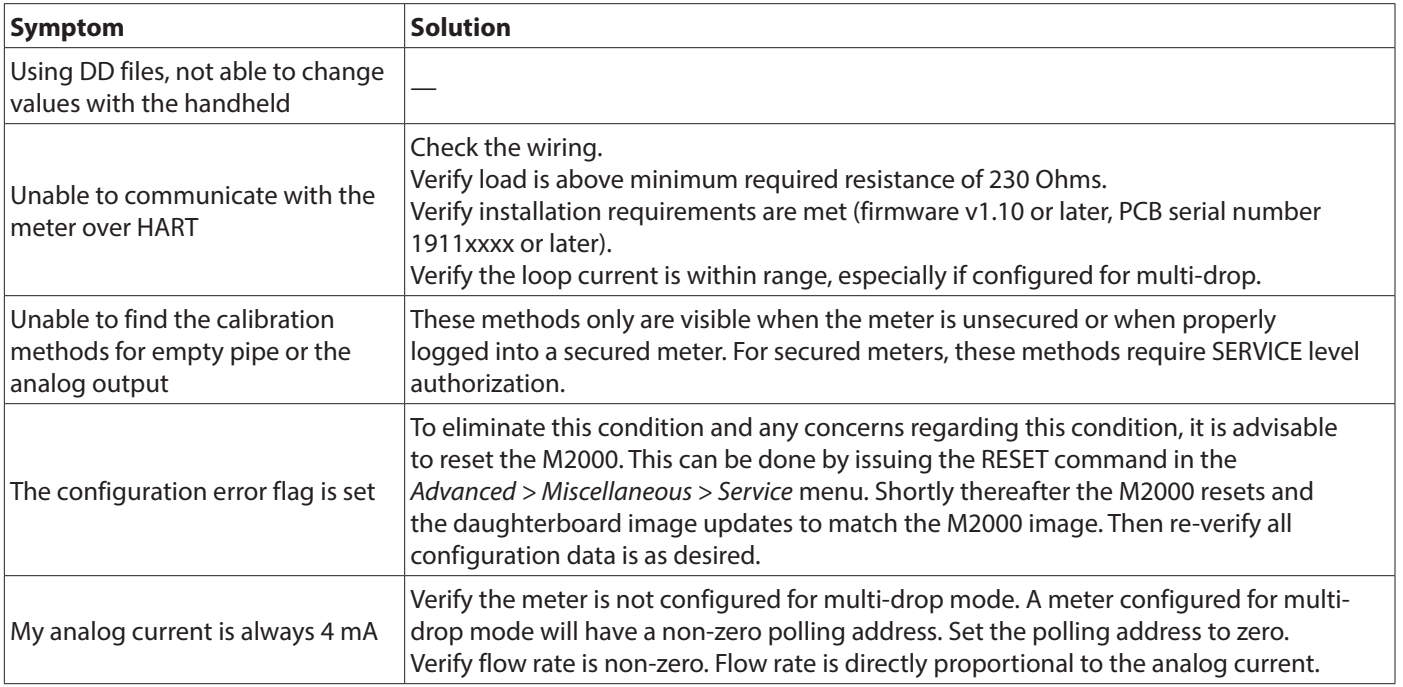

# <span id="page-21-0"></span>**COMPLIANCE**

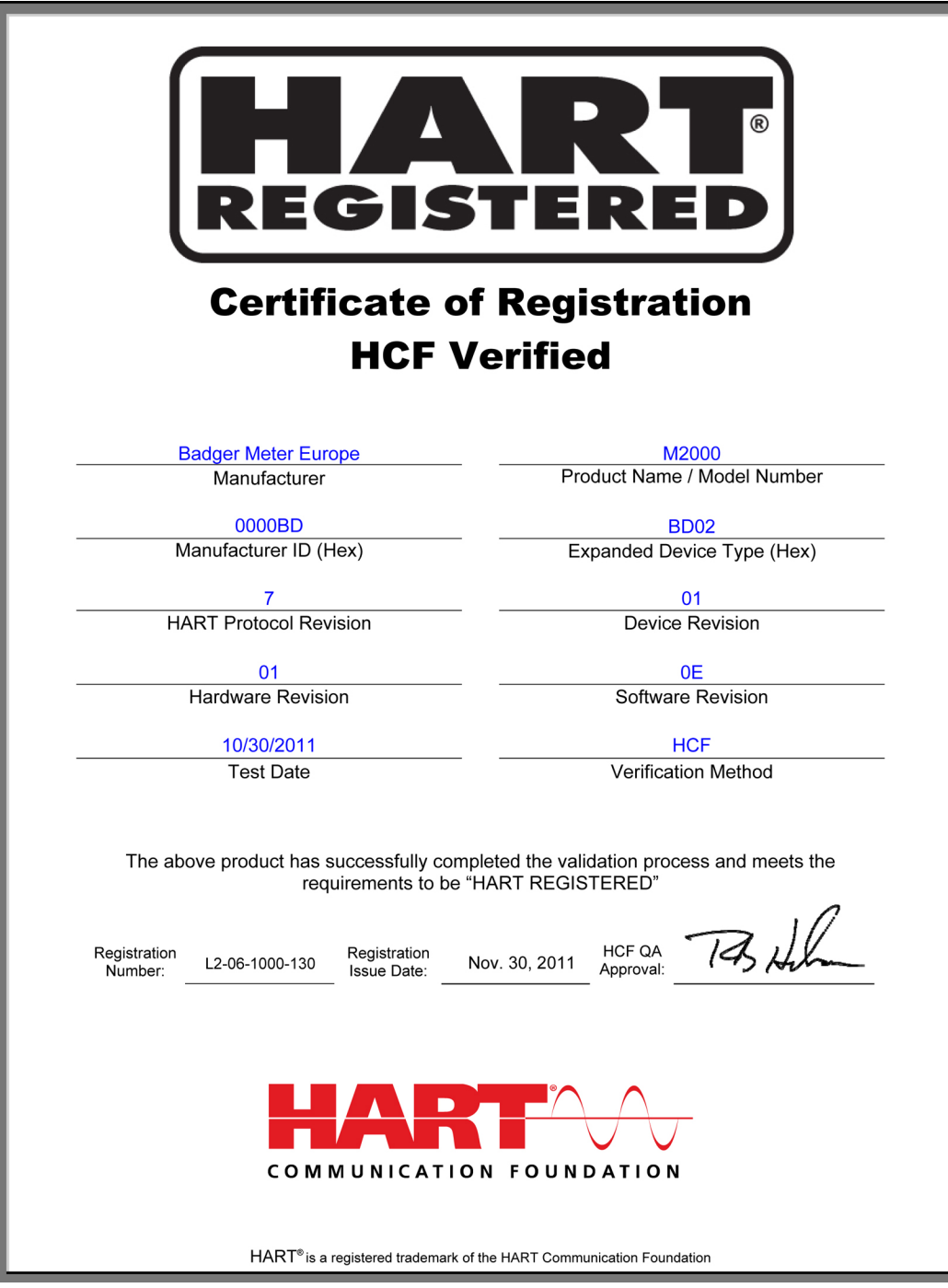

#### **INTENTIONAL BLANK PAGE**

#### **Control. Manage. Optimize.**

ModMAG is registered trademark of Badger Meter, Inc. Other trademarks appearing in this document are the property of their respective entities. Due to continuous research, product improvements and enhancements, Badger Meter reserves the right to change product or system specifications without notice, except to the extent an outstanding contractual obligation exists. © 2021 Badger Meter, Inc. All rights reserved.

**www.badgermeter.com**